# **UM8500 VOICEMAIL QUICK REFERENCE**

### **Set Up Your Voicemail**:

- 1. Press **SPEAKER**, Press **VOICEMAIL** key
- 2. Enter default security code: [password as previously provided by NATG] then follow prompts
	- **Note:** \* First you will have to record your name for the company directory
		- \* You will then have to record your greeting (Press **#** when done recording)
		- \* Next you will be asked to enter in a new security code (must be between 3-10 digits long, and nothing too simple - Example 1234)

# **Listen to Voicemail Using the Dial Pad**

Press **SPEAKER** , Press **VOICEMAIL** key and enter security code

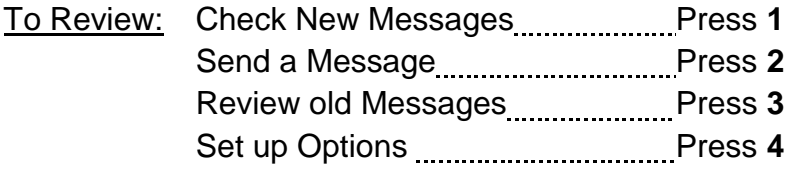

#### **During Message Playback**

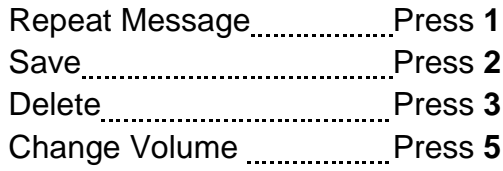

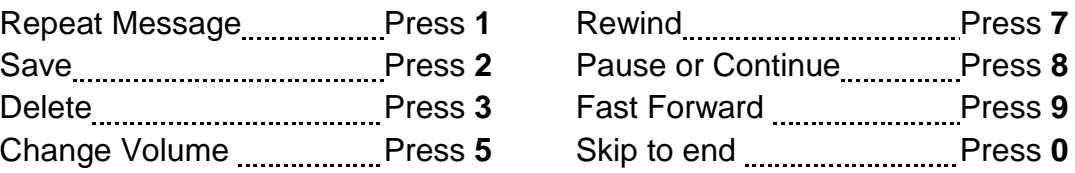

#### *After* **Listening to a Message**

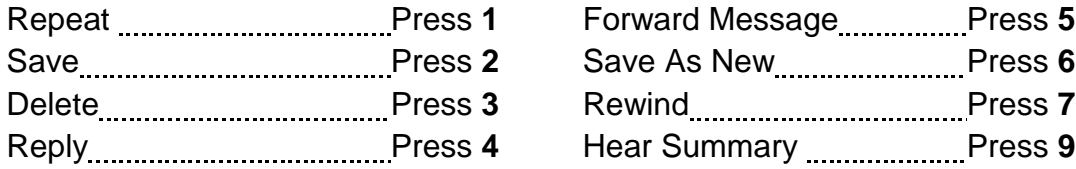

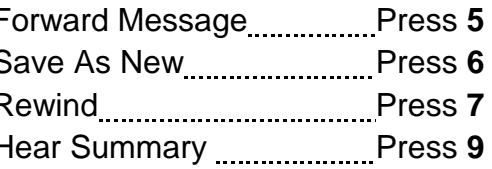

# **Access Your Voicemail From Outside:**

- 1. Call main number when auto attendant greeting begins:
- 2. Enter **\*** followed by your **extension number** (ex. 305, 328)
- 3. Press # followed by your password
- 4. Press **1** to listen to **NEW** messages
- 5. Follow Prompts

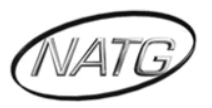

## **Change your Greeting:**

- 1. Press **SPEAKER** , then press your **VOICEMAIL** key,
- 2. Enter your security code
- 3. Press **4, 1, 1**
- 4. The system will then play your current greeting. Press **1** to re-record it, or press **3** to select and re-record a different greeting
- 5. Enter the new password again, then press **#** (to confirm)

# **Change your Recorded Name:**

- 1. Press **SPEAKER** , then press your **VOICEMAIL** key,
- 2. Enter your security code
- 3. Press **4, 3, 2**
- 4. Press the **#** key when done recording

# **Change your Security Code:**

- 1. Press **SPEAKER** , then press your **VOICEMAIL** key,
- 2. Enter your security code
- 3. Press **4, 3, 1**
- 4. Enter your new password, then press **#**
- 5. Enter the new password again, then press **#** (to confirm)

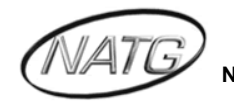